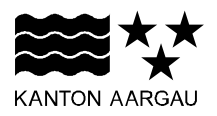

## **DEPARTEMENT GESUNDHEIT UND SOZIALES** Abteilung Gesundheit

8. Januar 2024

#### **HANDBUCH MOMENTUM**

#### **Registrierung und Einsatzinformationen**

Nachfolgend wird der Download der App First Responder Aargau sowie die Registrierung als First Responder erläutert.

Bei Fragen oder Unklarheiten können Sie sich an firstresponder@ag.ch wenden.

## **1. Download der App**

Die kostenlose App steht für die Betriebssysteme iOS und Android in den jeweiligen Stores zum Download zur Verfügung.

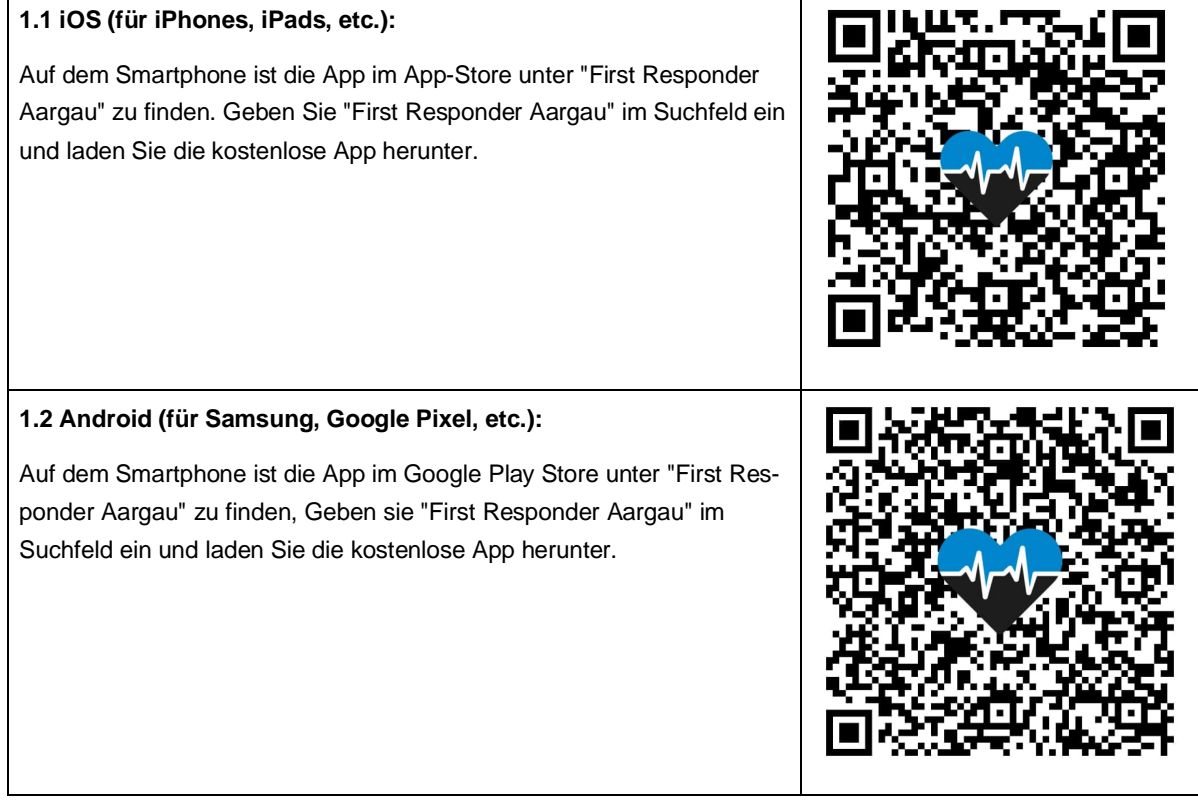

## **1.3 Installation der App First Responder Aargau**

 $\blacksquare$ 

Nachdem man die App installiert hat, muss man die notwendigen Berechtigungen zum Betrieb der App gewähren.

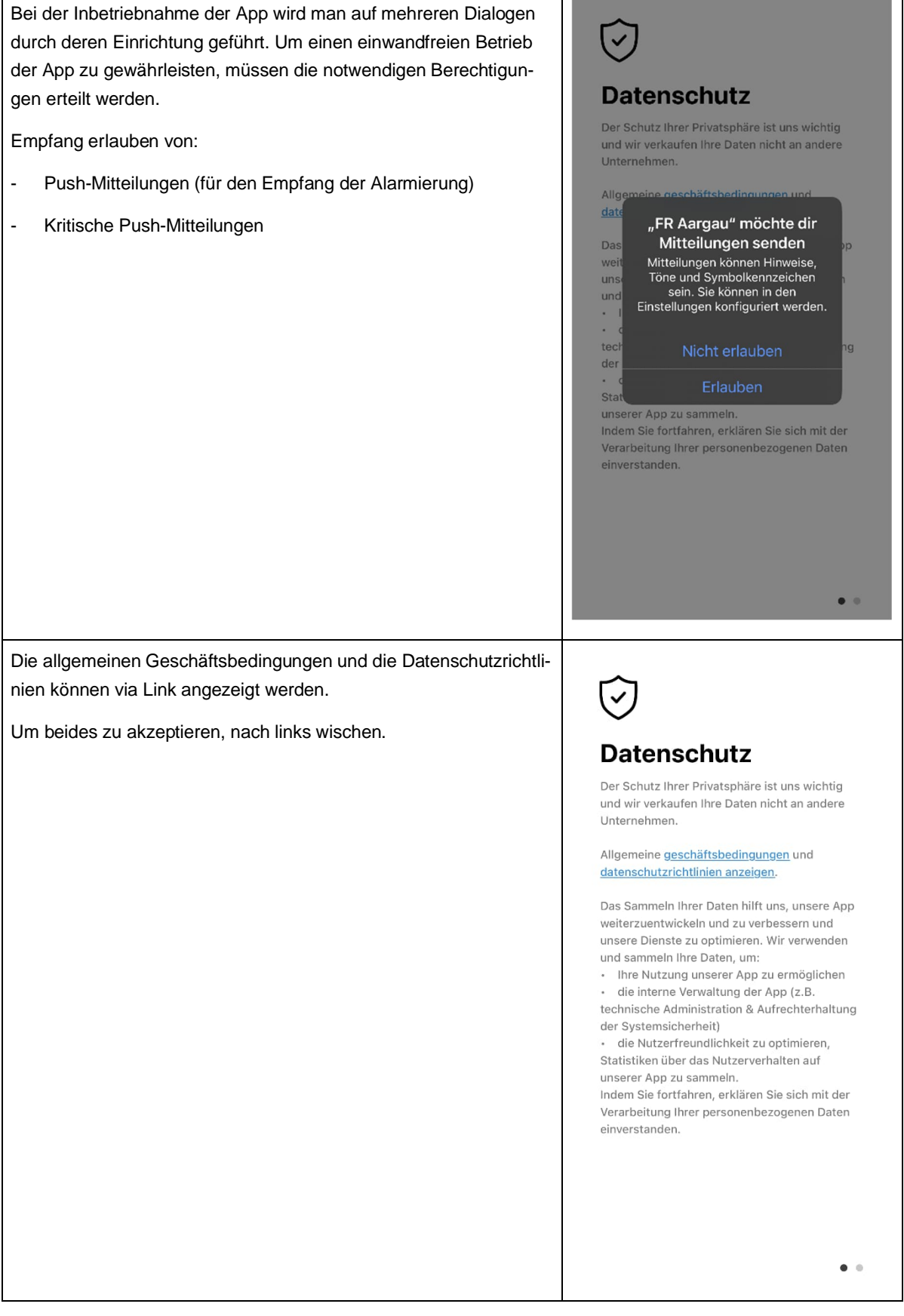

 $\overline{\phantom{0}}$ 

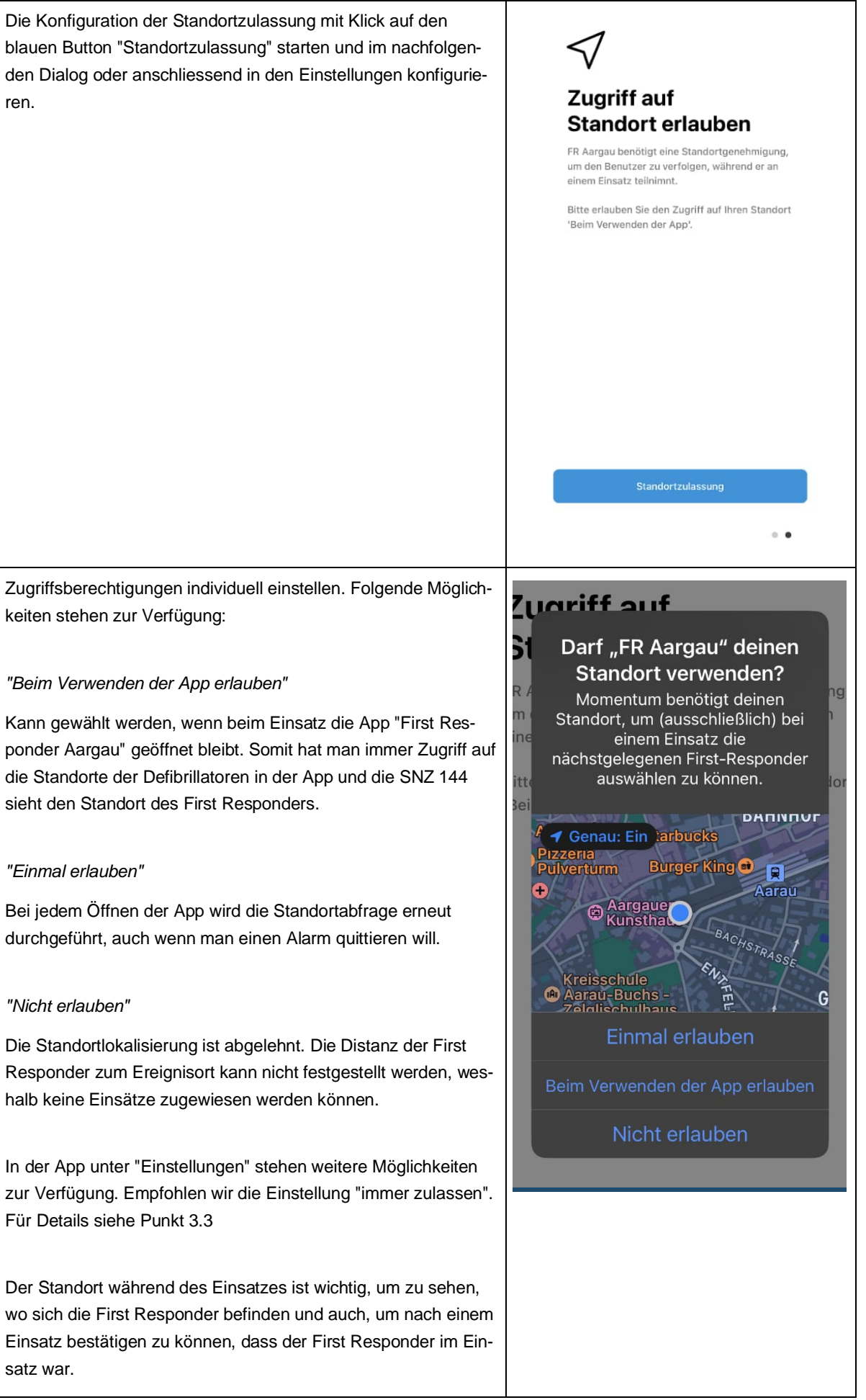

# **2. Registrierung**

Auf der Startseite der App können Sie sich, wie nachfolgend beschrieben, als First Responder registrieren.

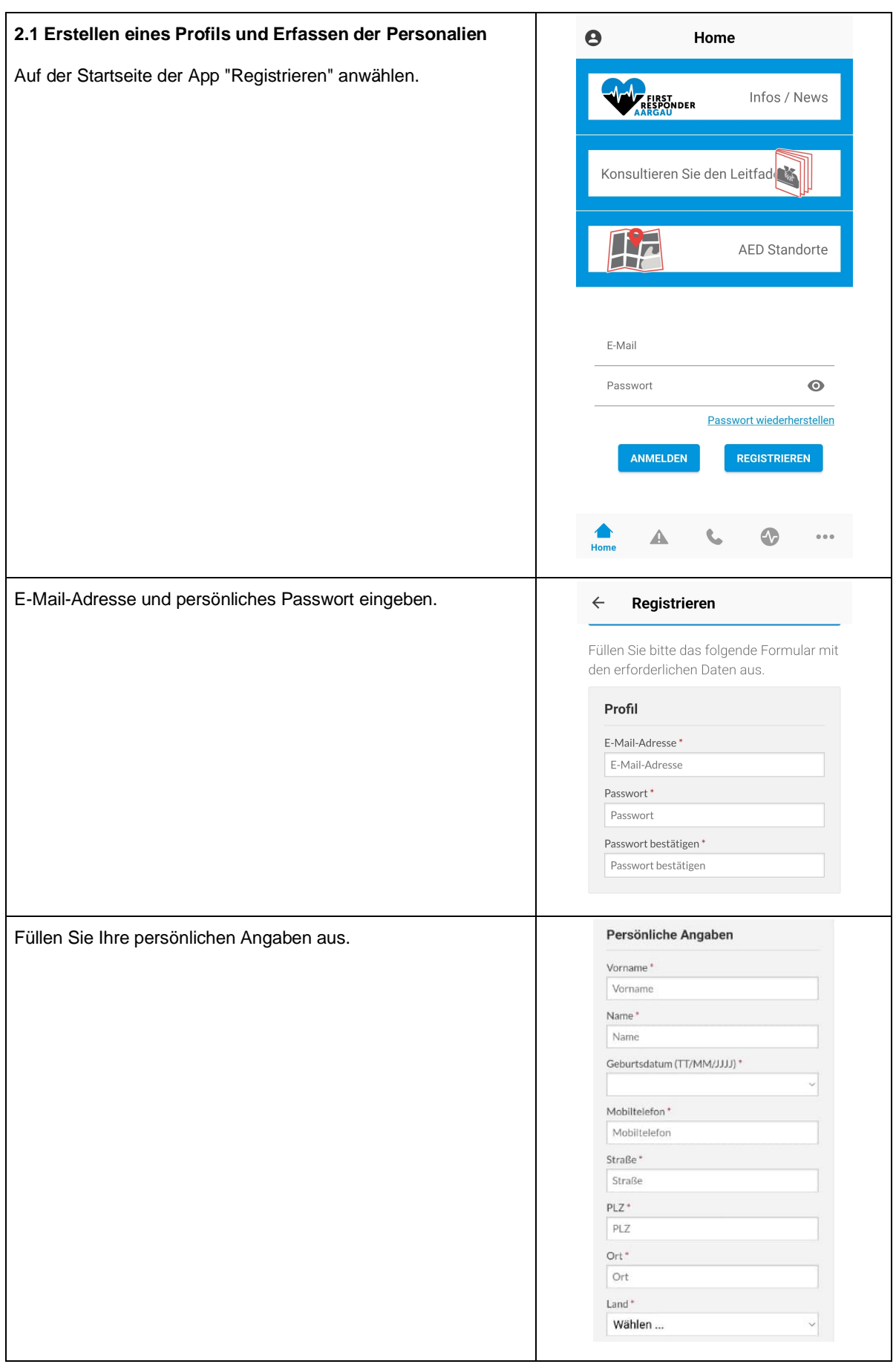

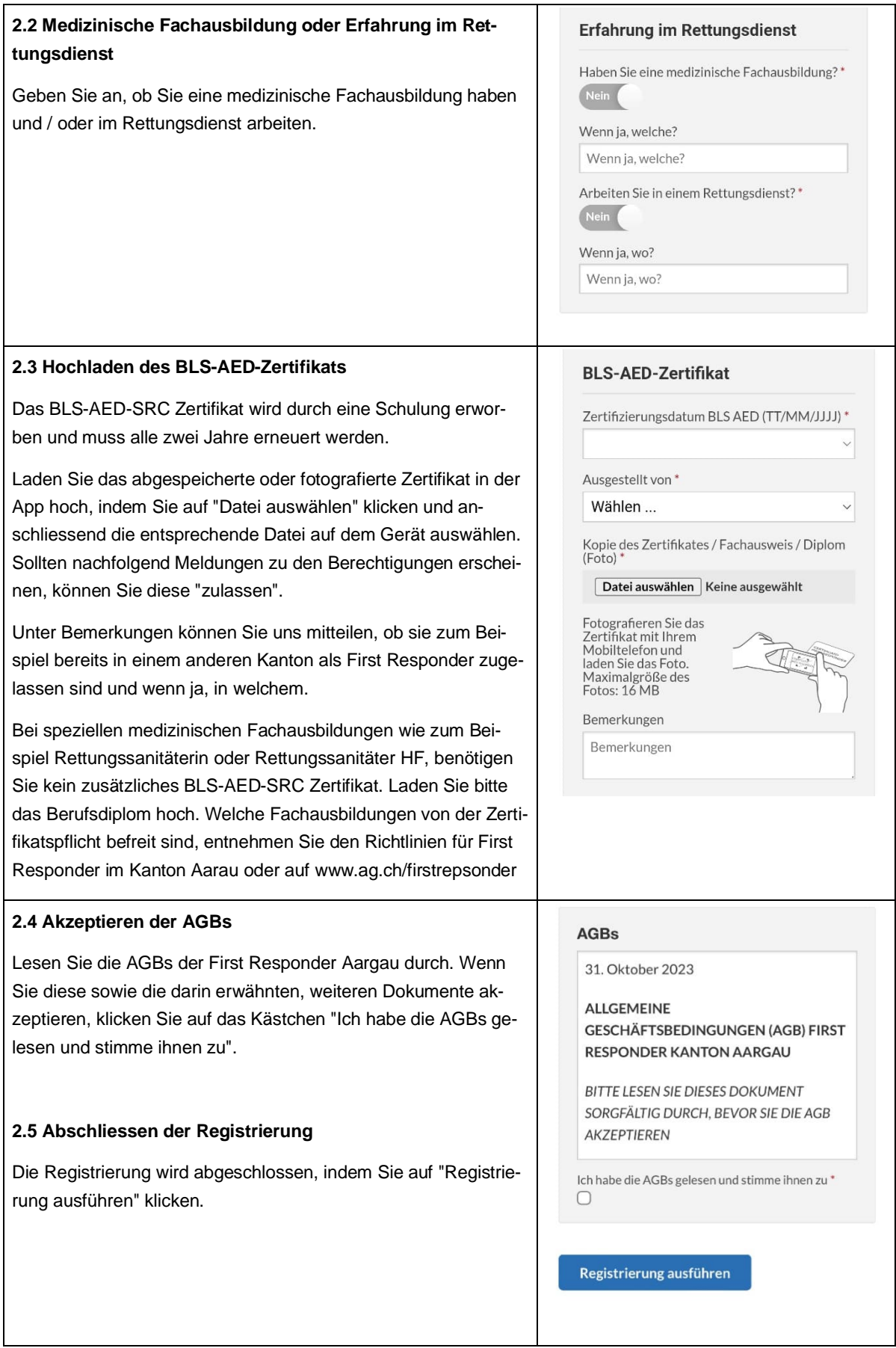

#### **2.6 Bestätigung der E-Mail-Adresse**

Nach der Registrierung erhalten Sie eine automatisch generierte E-Mail an die von Ihnen bei der Registrierung angegebenen E-Mail-Adresse. Um Ihre Anmeldung als First Responder abzuschliessen, klicken Sie in der E-Mail auf "Abschluss der Aktivierung".

Nach Abschluss der Aktivierung erhalten wir eine entsprechende E-Mail. Es erfolgt innert Monatsfrist eine Prüfung der Unterlagen. Eine Kontaktaufnahme erfolgt lediglich bei Nichterfüllen der Voraussetzungen.

Konfigurationen in der App können erst nach der Freischaltung vorgenommen werden.

#### **2.7 Einführungsschulung**

Die Anmeldung zur Einführungsschulung kann unmittelbar nach der Bestätigung der E-Mail-Adresse erfolgen.

Das Absolvieren einer Einführung ist für First Responder Pflicht und dient der Vorbereitung auf deren Tätigkeit. Die Teilnahme ist kostenlos und wird nicht entschädigt. Ab dem Zeitpunkt der Registrierung hat die Einführung innert vier Monaten zu erfolgen. Ansonsten wird die Registrierung gelöscht.

Die First Responder sind für die Anmeldung und die Absolvierung der Einführung selbst verantwortlich. Termine sowie das Anmeldeformular finden Sie unter www.ag.ch/firstresponder

Von der Einführungsschulung befreit sind: Rettungssanitäterinnen und Rettungssanitäter HF, Transportsanitäterinnen und Transportsanitäter sowie Polizistinnen und Polizisten. Bitte informieren Sie uns über Ihre Registrierung mit Hinweis auf Ihren Beruf per E-Mail an firstresponder@ag.ch

#### **2.8 Freigabe durch den Aufgabenbereich First Responder Kanton Aargau**

Nach der Durchführung einer Einführungsschulung prüft der Aufgabenbereich First Responder die Profile der Teilnehmerinnen und Teilnehmer und gibt diese frei, sofern die Voraussetzungen erfüllt sind. Die Änderung Ihres Profils auf "Genehmigt" wird Ihnen per E-Mail bestätigt. Mit der Genehmigung sind Sie freigeschaltet, erhalten Alarme in der App "First Responder Aargau" und können bei entsprechenden Ereignissen gemäss den von Ihnen gewählten Bereichen als First Responder alarmiert werden.

Die App bietet zusätzlich viele weitere Informationen und Unterstützungshilfen. So können Sie auf der App beispielsweise alle im Momentum erfassten Defibrillatoren einsehen und finden auch ein Verzeichnis aller wichtigen Notrufnummern. Hilfreich kann auch das Abspielen des korrekten Rhythmus für eine Herzdruckmassage sein.

## **3. App Einstellungen**

Nach der Freischaltung als First Responder empfehlen wir Ihnen in der App einige Einstellungen zu überprüfen und wenn nötig anzupassen.

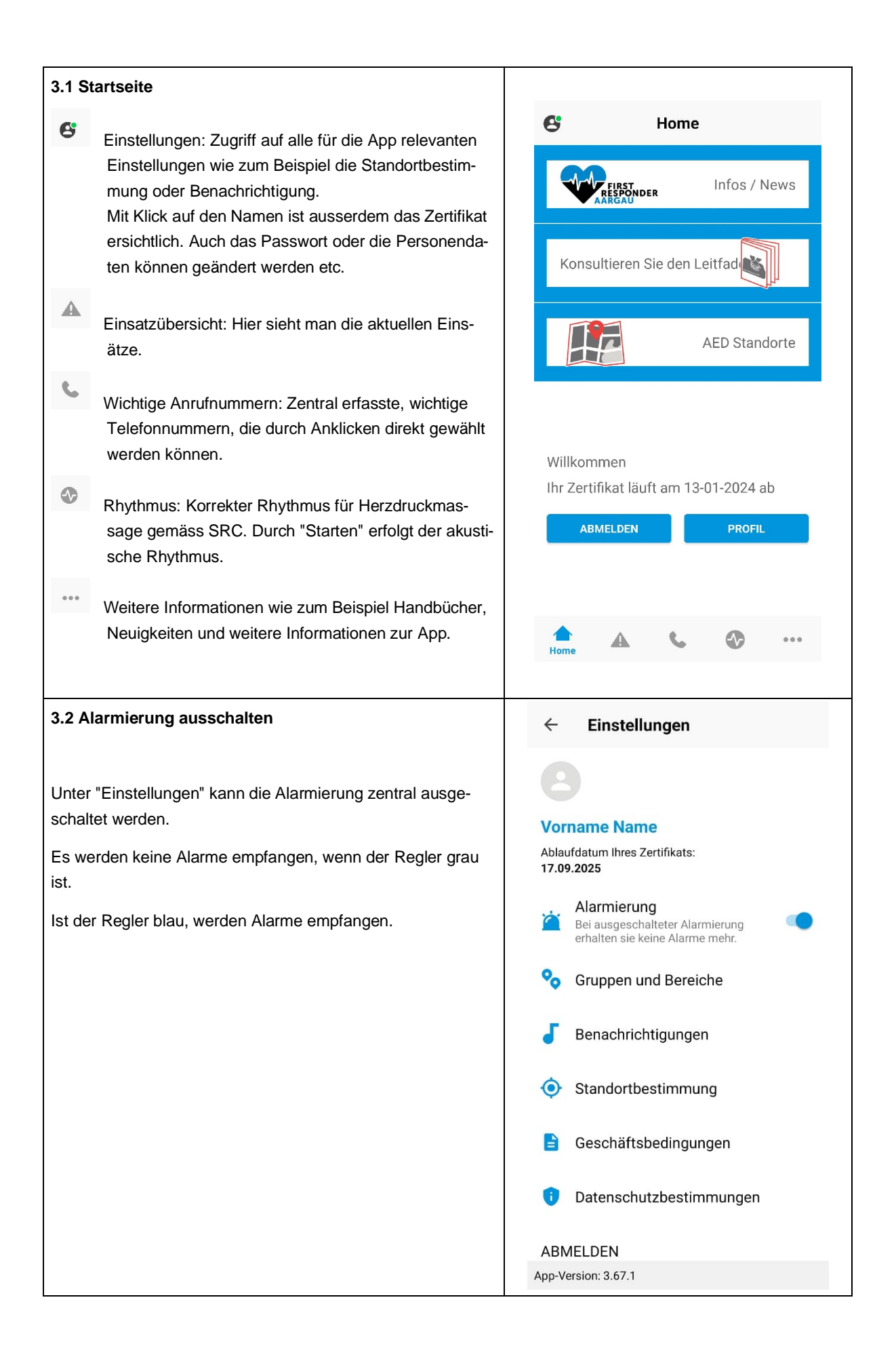

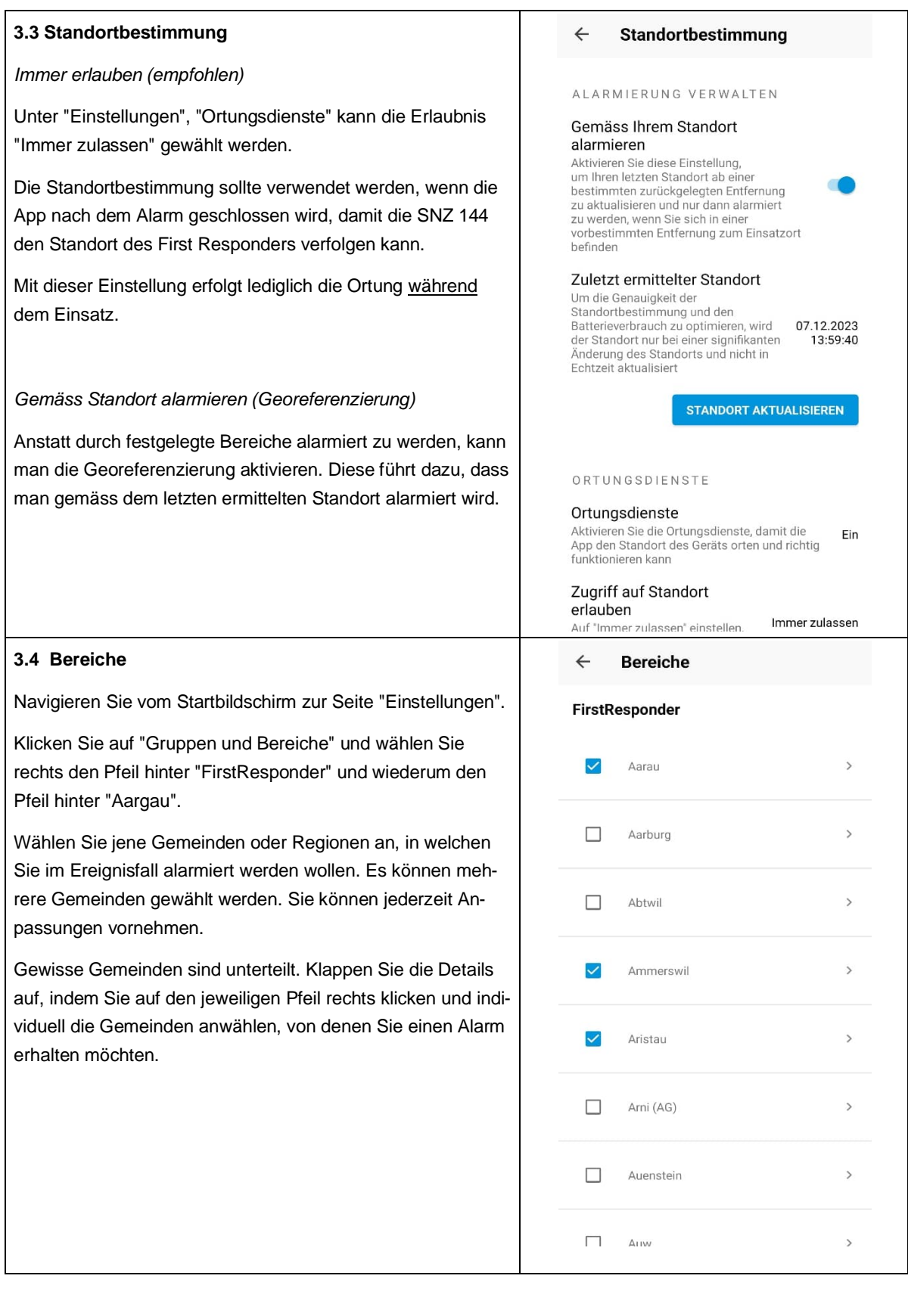

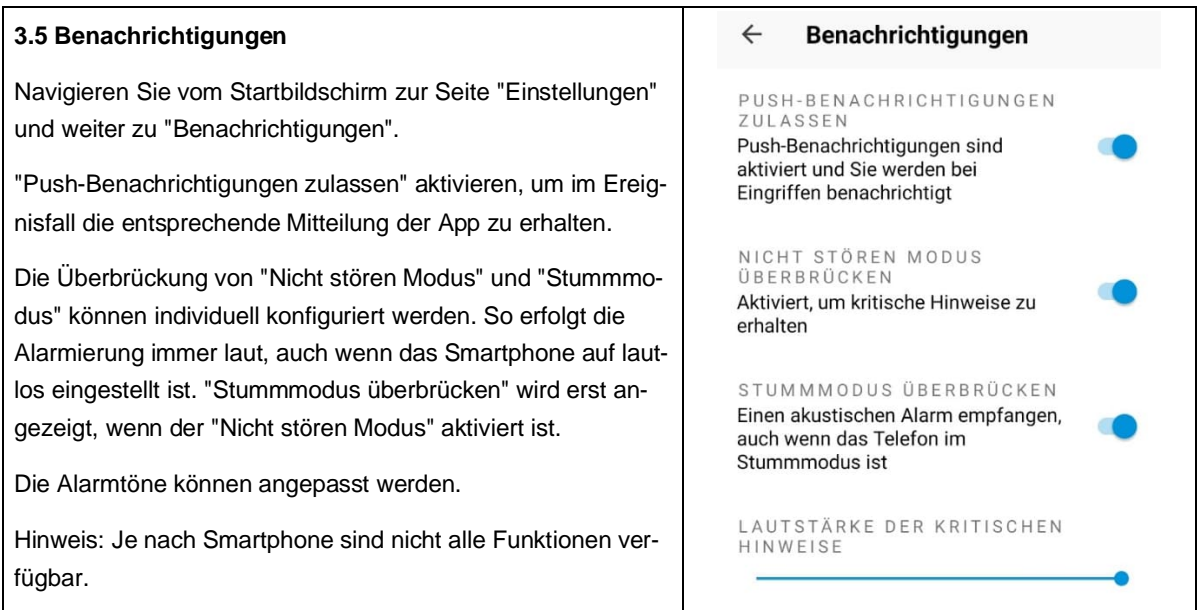

## **4. Alarmierung**

#### **4.1 Einsatzindikationen**

Die SNZ 144 entscheidet aufgrund mehrerer Faktoren über die Alarmierung der First Responder, unter anderem bei folgenden Einsatzstichworten:

- Leblose Person beziehungsweise vermuteter Herz-Kreislauf-Stillstand
- **•** Bewusstlosigkeit

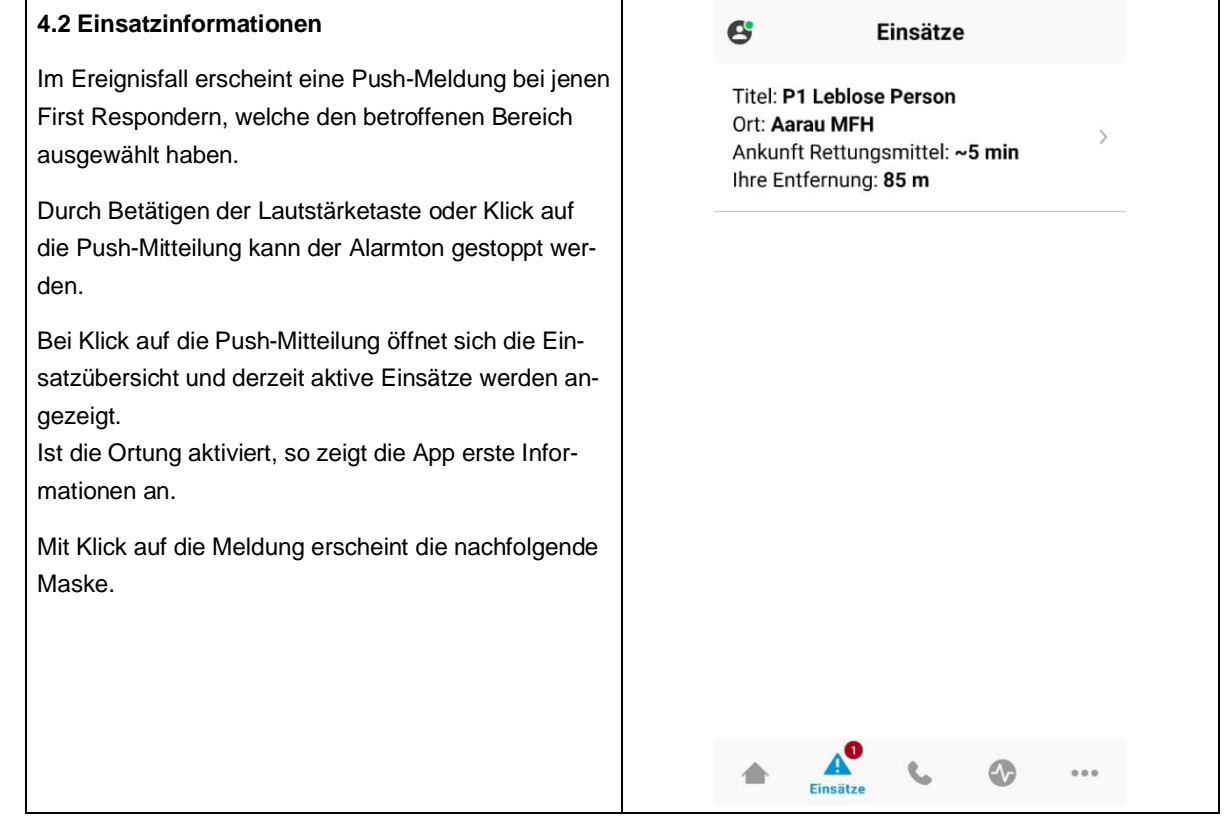

Möchten Sie:

- den Einsatz annehmen, so schieben Sie den roten Schieberegler "Ich kann eingreifen" nach rechts, was Ihre Verfügbarkeit und aktuelle Position automatisch an die SNZ 144 übermittelt.
- den Einsatz nicht annehmen, so müssen Sie nichts unternehmen. Die App kann geschlossen werden.

Haben Sie Ihre Verfügbarkeit bestätigt, wendet die Applikation "Momentum" diverse Regeln an, anhand derer Sie schlussendlich ausgewählt oder für den Einsatz als "nicht benötigt" eingestuft werden.

#### **Einsatzdetails**

 $\leftarrow$ 

## **Notfall**

Ankunft Rettungsmittel: ~5 min Verbleibende Zeit: ~4 min **Titel: P1 Leblose Person Gruppen: FirstResponder Ort: Aarau MFH** Ihre Entfernung: 85 m

Ziehen Sie den roten Knopf nach rechts, um zuzustimmen

**ICH KANN EINGREIFEN** 

Die Zuweisung des Einsatzes erfolgt über das Computersystem nach vorgegebenen Parametern.

Wurden Sie für den Einsatz ausgewählt, erhalten Sie erneut eine Mitteilung mit den weiteren Einsatzdetails wie zum Beispiel die genaue Adresse. Nun müssen sich umgehend zum Einsatzort begeben. Bestätigen Sie mit "Ich begebe mich zum Einsatzort", dass Sie sich auf dem Weg befinden.

Die SNZ 144 kann erst dann Ihre Bewegung auf der Karte erfassen.

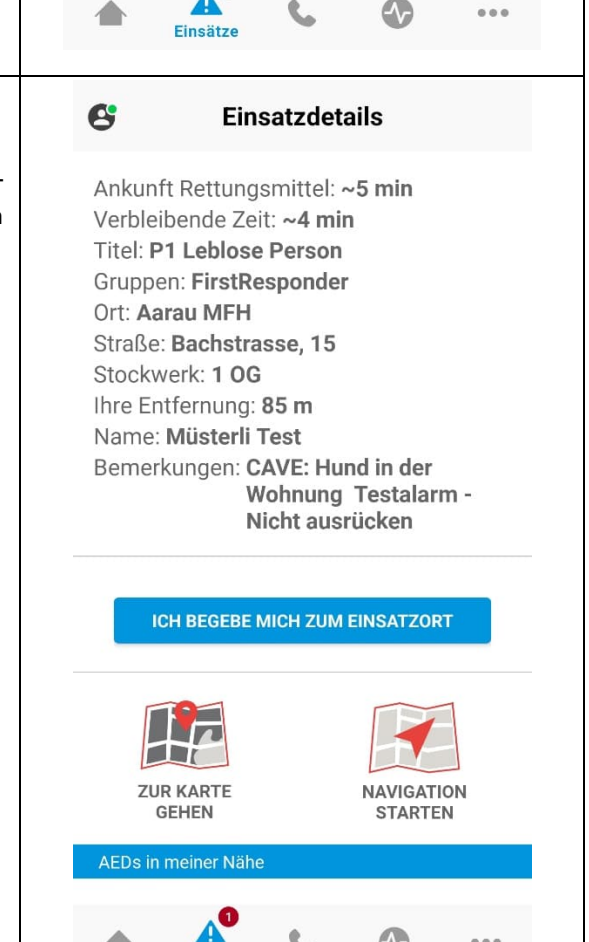

Einsätze

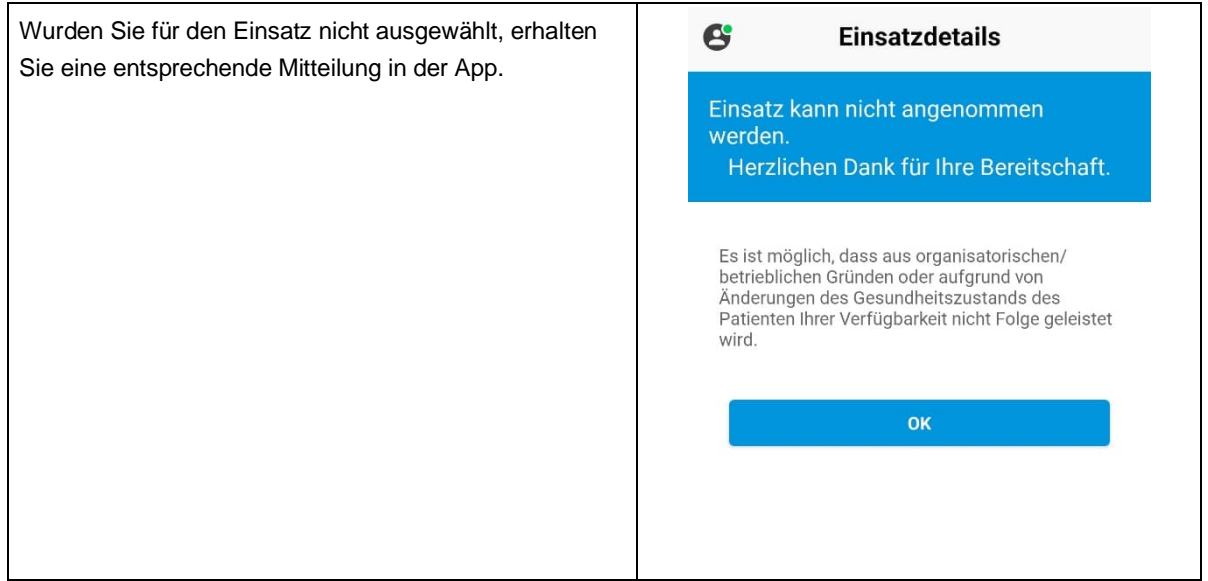

## **4.3 Ortungsdienste**

Die Ortungsdienste des Smartphones müssen aktiviert sein. Ist die App nicht geöffnet, findet keine aktive Ortung statt. Die Ortung beginnt erst, wenn man die App bei einer Alarmierung öffnet. Kann man nicht geortet werden, erhält man keine detaillierten Einsatzangaben. Während dem zugewiesenen Einsatz erscheinen First Responder im System der zuständigen Einsatzdisponentin beziehungsweise des zuständigen Einsatzdisponenten der SNZ 144.

#### **4.4 Zusätzliche Funktionen**

## **4.4.1 Navigieren**

First Responder können sich, wenn ihnen der Einsatz zugewiesen wurde, über den Button "Navigation starten" direkt zum Einsatzort navigieren lassen. Dabei wird die Einsatzadresse direkt in das Navigationssystem des Smartphones übernommen. Zudem können sich First Responder unter der Rubrik "zur Karte gehen" die Karte oder Liste der verfügbaren AEDs, welche 24/7 zugänglich sind, in der Umgebung des Einsatzortes anzeigen lassen.

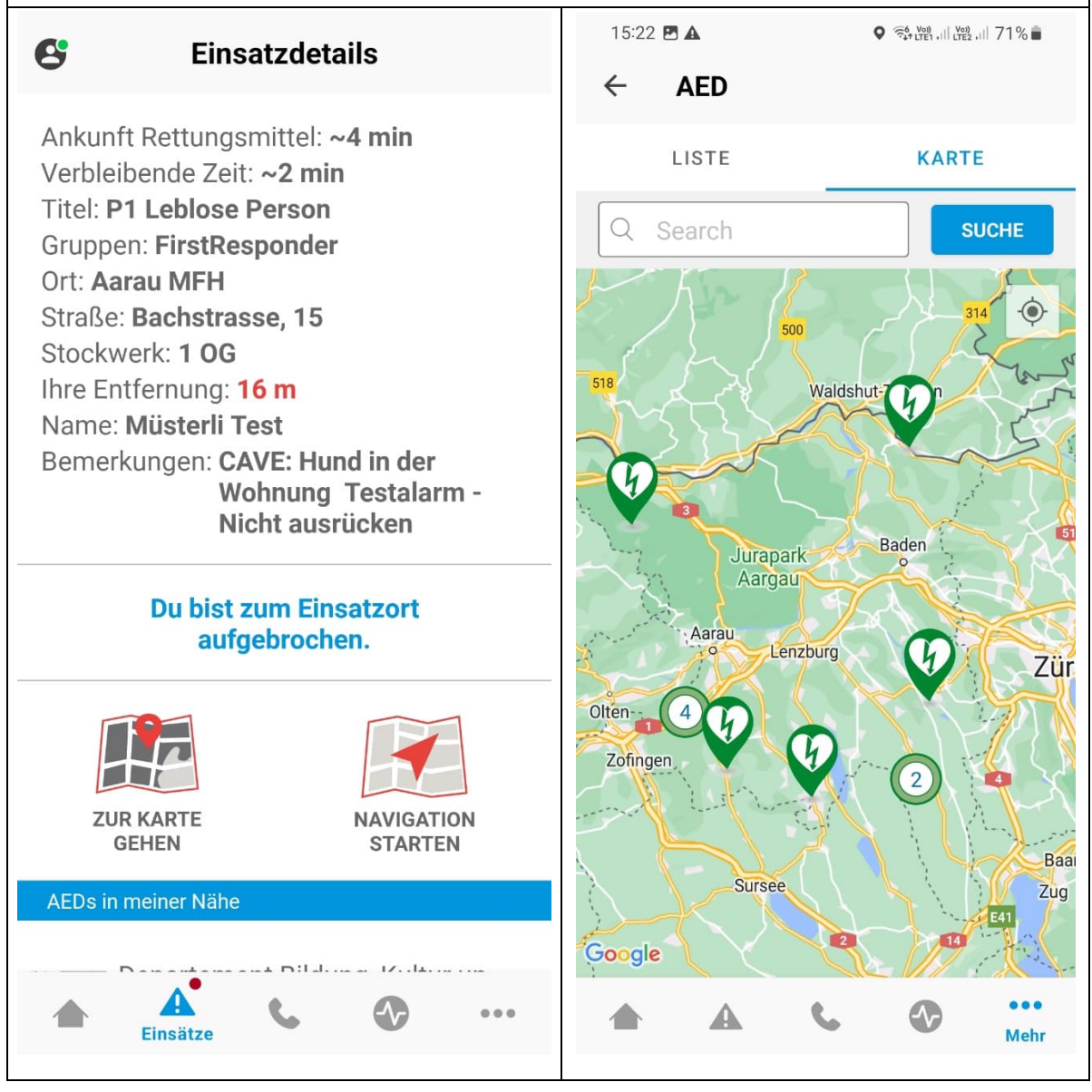

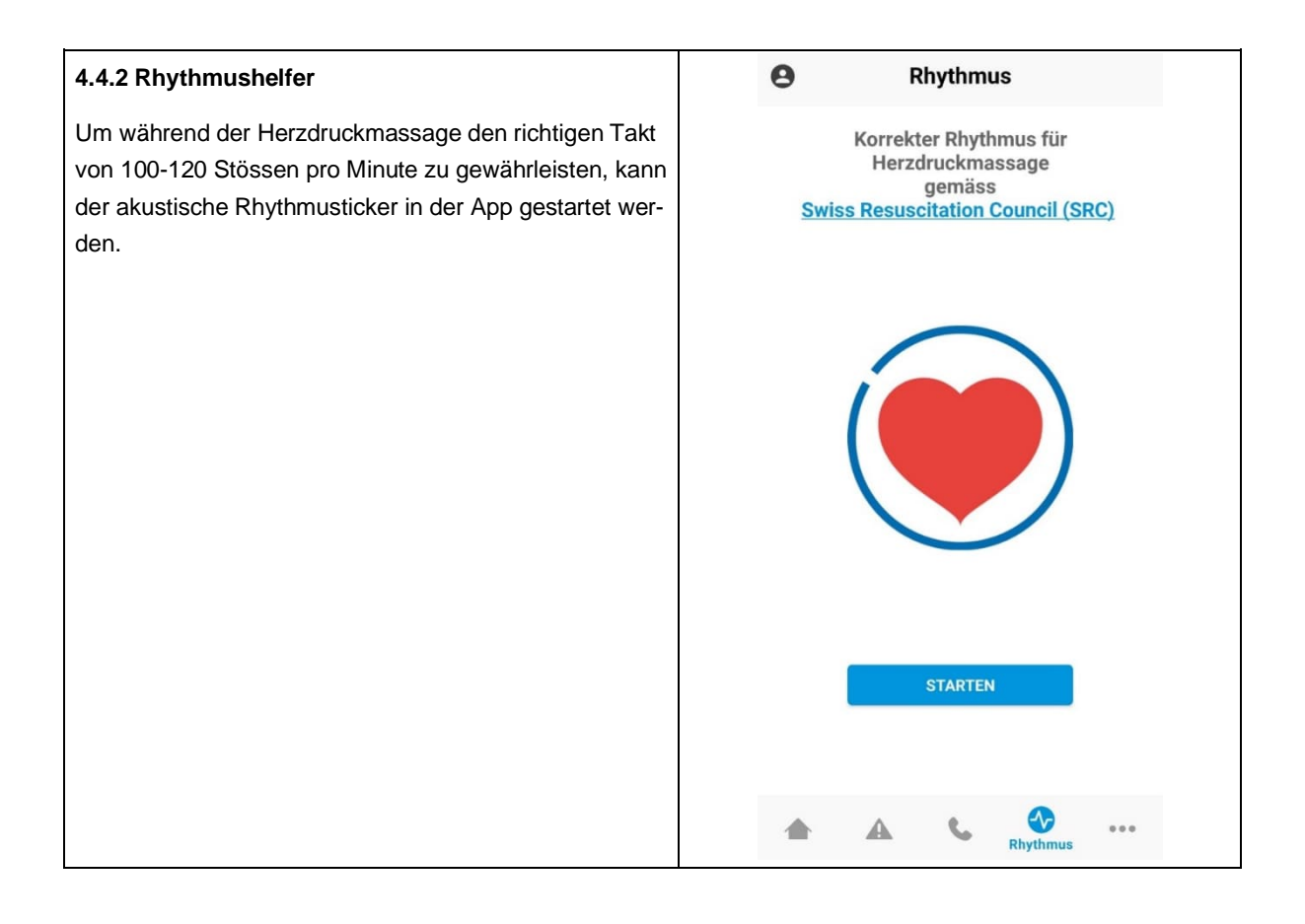